# **Diseño Digital Photoshop CS5 On Demand**

#### **Diseño Digital**

 Introducción e historia Ediciones de Photoshop Tipos de imágenes Imágenes vectoriales Imágenes de mapa de bits

#### **Digitalización de imágenes**

 Escáner Cámara Digital Lámina de apoyo 01 Vectores vs. Bitmaps Actividad 01 Comenzando con Photoshop Actividad 02 Uso del escáner

### **Entorno de trabajo de Photoshop**

MID 01 Pantalla principal de Photoshop

#### **Creación de un documento nuevo (New)**

MID 02 Nuevo Documento y Abrir archivos

# **Abrir archivos (Open)**

#### **Abrir archivos con Adobe Bridge**

 Gestión de archivos con Adobe Bridge MID 03 Abrir y Gestión de archivos Actividad 03 Repaso

## **Cerrar y Guardar una imagen**

MID 04 Cerrar y Guardar una imagen

#### **Compresión de la imagen**

Actividad 04 Compresión

#### **La Barra de herramientas**

 Herramienta de selección MID 05 Barra de herramientas Tolerancia MID 06 Manejo de Tolerancia en Varita mágica y Cubeta de pintura Actividad 05 Figuras simples por medio de selecciones Actividad 06 Selecciones Selecciones como máscaras Actividad 07 ¿Porqué máscaras? Herramienta de pintura Color de frente (Foreground) y Color de fondo (Background) Actividad 08 Pintando con Adobe Photoshop

 Actividad 09 Quitando cables Actividad 10 Quitando imperfecciones o manchas Actividad 11 Pintando píxeles en el modo RGB Actividad 12 Jugando con los píxeles en el modo CMYK Herramientas de edición Actividad 13 Creando texto en Adobe Photoshop Herramientas de visualización Otras herramientas Actividad 14 Repaso de herramientas Actividad 15 Corregir la inclinación de una foto

#### **Paleta Historia (History)**

Actividad 16 Separar imágenes

#### **Las Capas (Layers)**

 Crear y eliminar capas Capa activa La visibilidad de una capa MID 07 Capas (Layers) Actividad 17 Repaso de capas Actividad 18 Creando capas manualmente Actividad 19 Jugando con capas Actividad 20 Fusión de imágenes para crear un timbre postal

#### **Las herramientas de la paleta Capas**

 Modos de fusión MID 08 Herramientas de la paleta capas Actividad 21 Coloreando fotografía con Modos de fusión Bloqueo de Capas (Lock) Anidar Capas (Link Layers) Combinar Capas (Merge Layers) MID 09 Bloquear, añadir y combinar capas Opacidad (Opacity) Relleno (Fill) Actividad 22 Experimentando con capas Los estilos de capa (Add a Layer style) MID 10 Estilos de capa, Opacidad y Relleno Actividad 23 Estilos de capa Actividad 24 Trabajando con los Modos de Capa Transformación de la capa (Transform) MID 11 Transformación de la capa Actividad 25 Transformar una capa Crear Máscara de capa (Add layer mask) Actividad 26 Fusión de imágenes para portadas de revista Actividad 27 Fusionando dos imágenes con ayuda del pincel Capas de relleno o ajuste (Create new fill or adjustment layer) MID 12 Capas de relleno o ajuste Actividad 28 Restaurando una imagen con las capas de ajuste y relleno Actividad 29 Paletas y máscaras

#### **La fotografía**

 Historia de la fotografía Lámina de apoyo 02 Fotografía e historia de la fotografía Actividad 30 La fotografía Actividad 31 Reflexión Actividad 32 Haciendo un daguerrotipo Actividad 33 Ensayo fotográfico Los géneros fotográficos Actividad 34 Géneros fotográficos Actividad 35 Compartiendo sensaciones y emociones de una fotografía La cámara fotográfica Actividad 36 Crea una cámara oscura Elementos de la cámara fotográfica Actividad 37 Conociendo tu cámara fotográfica Tipos de cámaras fotográficas Lámina de apoyo 03 Tipos de cámara Actividad 38 Tu cámara Actividad 39 Estudio de mercado

#### **La profundidad de campo**

 Actividad 40 Fotografía de acercamiento Actividad 41 Repaso de la fotografía

### **Modos de color en Photoshop (Mode)**

Lámina de apoyo 04 Modos de color

#### **Los ajustes de la imagen (Adjustment)**

 MID 13 Los ajustes de la imagen Actividad 42 Ajustando fotografías Actividad 43 Mejorando malas fotografías

#### **La fotografía en blanco y negro**

Actividad 44 Imágenes del pasado

### **La fotografía a color**

 Actividad 45 Investigación Actividad 46 Corrigiendo los tonos y brillos de una imagen

## **Los Filtros de Adobe Photoshop**

 MID 14 Filtros Actividad 47 Trabajando con Filtros

## **Acciones (Actions)**

 MID 15 Acciones Actividad 48 Creando Acciones Actividad 49 Fotografías de velocidad Actividad 50 Fotos de profundidad Actividad 51 Actividad sobre la exposición Actividad 52 Trabajando con retratos Actividad 53 Trabajando con paisajes

## **Plan de trabajo para sacar una fotografía**

La Iluminación

#### **Los planos de la fotografía**

 Lámina de apoyo 05 Planos en la fotografía Actividad 54 Haciendo un estudio fotográfico del producto Actividad 55 Fotografía publicitaria

#### **Elementos de composición**

 Lámina de apoyo 06 Elementos de composición Actividad 56 Utilizando la composición para fotografía

# **Tips para obtener mejores fotografías**

 Lámina de apoyo 07 Tips para obtener mejores fotos Actividad 57 Composición

#### **El retoque fotográfico**

 Actividad 58 Restaurando fotografías Actividad 59 Eliminando ojos rojos

#### **Proyecto de integración 1**

Impresión de fotografías en ropa

#### **Proyecto de integración 2 137**

Bienal de fotografías

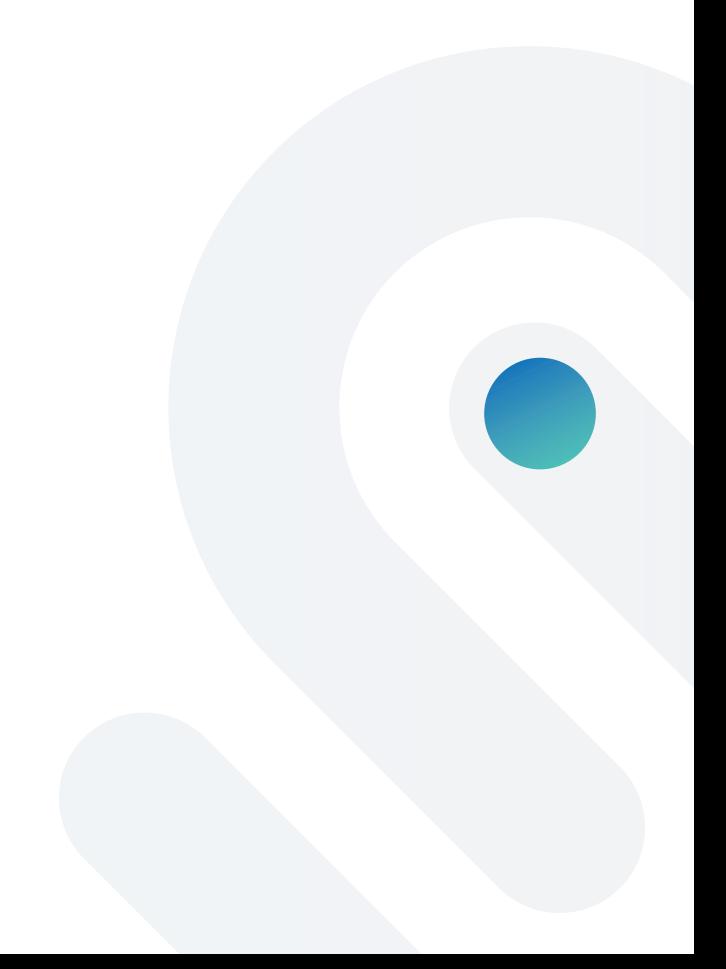